# **HOW TO REGISTER**

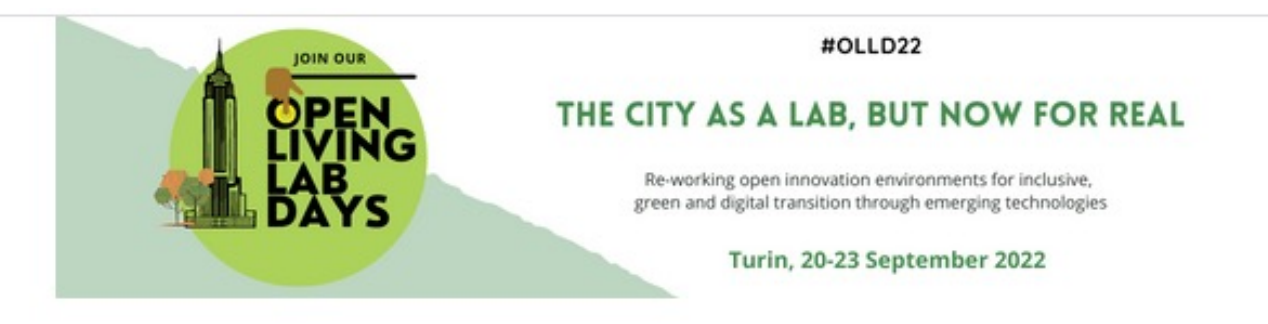

Welcome to our on-line registration portal. Access codes are requested for registration.

To get your access codes, You can create a free profile simply clicking on the appropriate button:

- · Private users: Create a new individual user
- Companies/Groups: Create a new company profile

Once your profile is created, you will receive a summary email with your login details. For this reason it is important that you indicate a valid email address.

Technical Note: If you use spam filters in your email account, this summary email might be classified as spam, so please c spam messages in case you do not receive the email with your login information.

If you already own username and password, you can proceed with your registration to the event. Follow these steps to login:

- · Click your profile tab (PRIVATE LOGIN or GROUP LOGIN)
- Enter your Username and Password
- Click on the 'Login' button or press Enter on your keyboard

Create a new individual user

## **User Profile**

 $\Box$  I will attend to the event as a Social Guest

#### **Informative Note**

I confirm that I have read the information on the processing of personal data provided by Triumph Italy Srl, which can be consulted in the Informative Note, and having understood its content, I hereby express my choices regarding the processing of data, being aware that the data will be used to fulfil my requests and to participate in the initiative.

Failure to confirm that the information has been read will make it impossible for Triumph Italy Srl to collect the data.

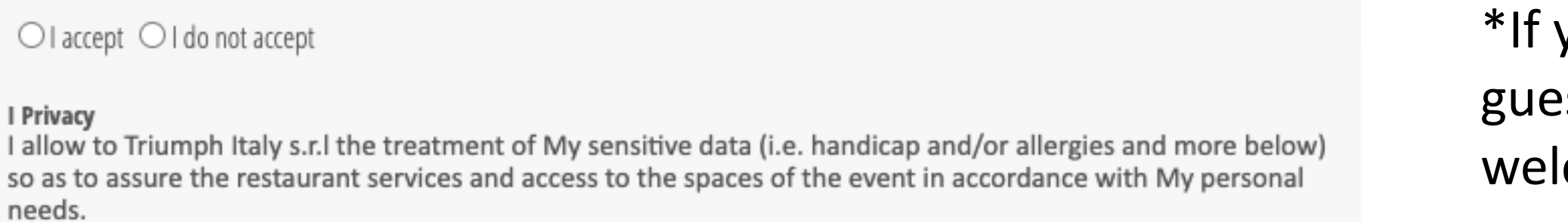

 $\bigcirc$  I accept  $\bigcirc$  I do not accept

#### **II Privacy**

I allow to Triumph Italy s.r.l the treatment of My personal data for sending of its promotional and advertising material and/or on the organization of its specific events.

 $\bigcirc$  I accept  $\bigcirc$  I do not accept

#### **III Privacy**

I allow Triumph S.r.l. to send me communications to invite me to subsequent congresses, sales promotions, market research

 $\bigcirc$  I accept  $\bigcirc$  I do not accept

Answer the privacy policy questions Add your personal information (name, country of residence, email, organization) Add your allergies / intolerances / disabilities

 $\bullet$ 

you are accompanying someone as a social st to the Gala Dinner, 1 side visit and come cocktail you can note it in this page

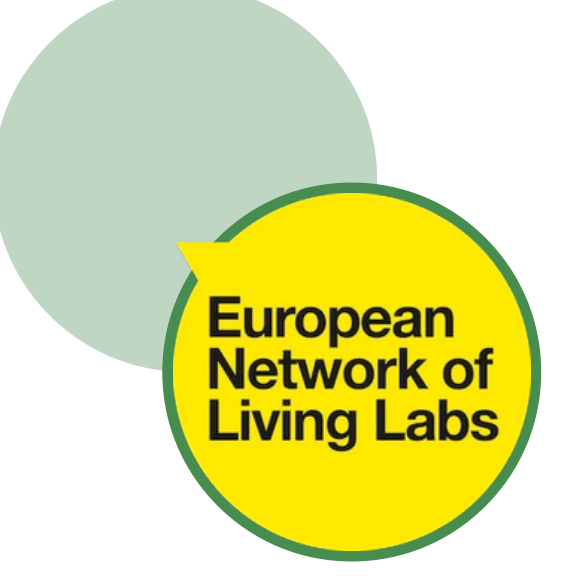

## Registration

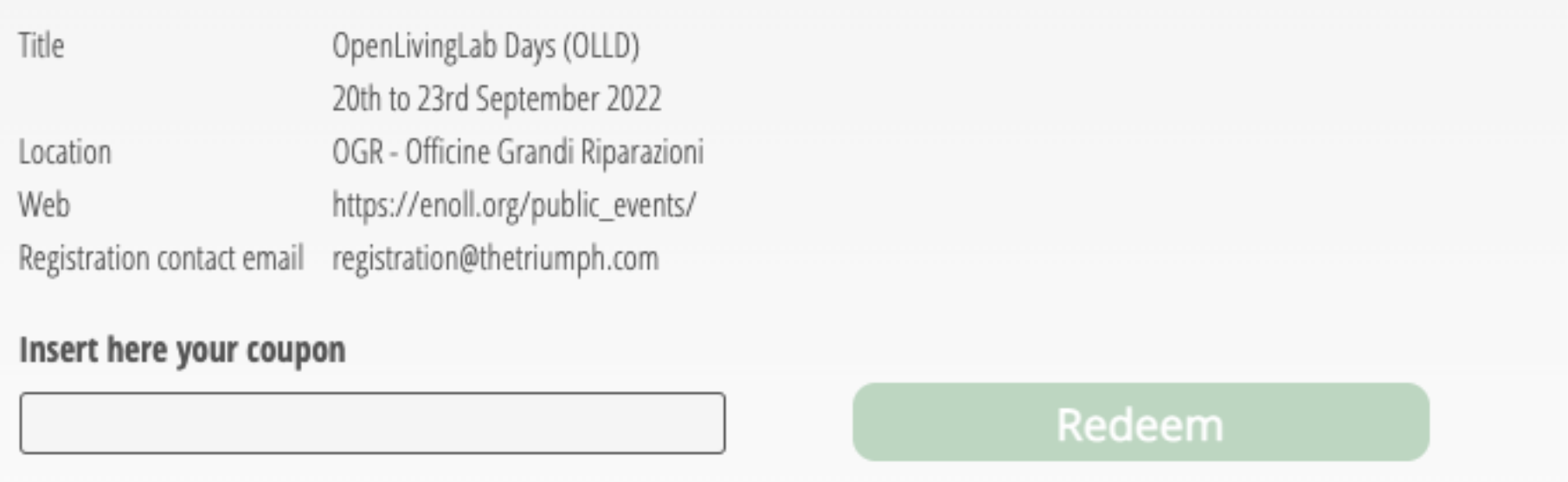

Add your discount code (this is relevant for ENoLL Members, Speakers & Presenters and organizers)

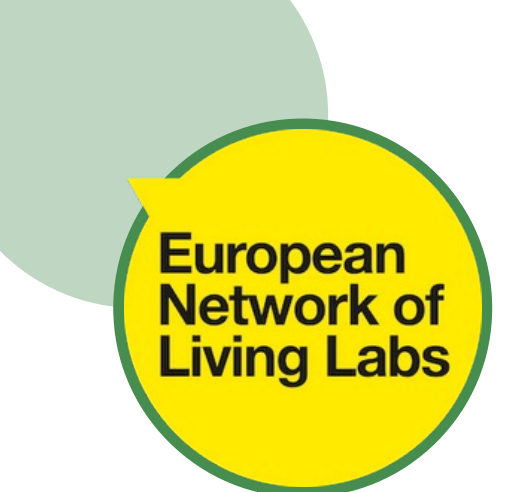

### **Select Registration Fee**

Category

Learning Lab Day 0 course ONLY

Non-ENoLL Member

Student

Notes

In which main area of work is your organization active? \*

**Back** 

## **Courses Registration**

Fee

If you have selected " Learning Lab Day 0 course ONLY" category, we remind you to select now the desired course. Without it, you will be not officially registered to one of them.

#### Track 1: THE LIVING LAB FUNDAMENTALS - NEWCOMERS

Track 1: oriented towards newbies of the Living Lab community, aims to train participants in understanding what Living Labs are and are not, starting from the basics (e.g. pitfalls and challenges of Living Labs, key characteristics, how they function, etc.) up to explore the main building blocks of setting up a Living Lab from the stakeholder engagement, governance and business model perspective,). Track 1 has been built as lighter version of the ENoLL Virtual Learning Lab, condensed on the main topics supporting newcomers in shedding lights upon the most frequently asked questions: How to set up a Living Lab? What governance models are most successful for Living Labs? How to make profits out of a Living Lab? How to make a Living Lab impactful and stakeholders engaged over time? Track 1 is organized in 3 main sessions and a panel debate. After each presentation, a Q&A session will be offered to the audience.

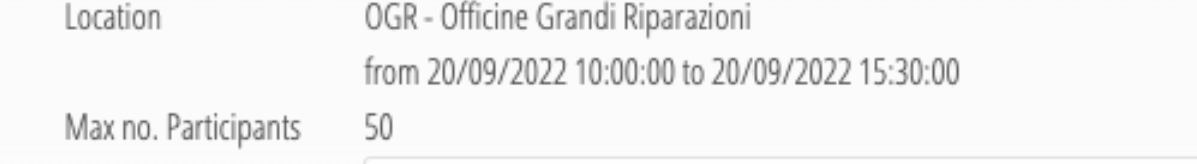

 $\sim$ 

### Track 2: CLOSE-UP ON PANEL AND PILOT MANAGER ROLES AND CO-CREATION IN A REAL-LIFE **ENVIRONMENT - PRO**

Track 2: offered to practitioners with an intermediate level of knowledge of Living Labs, focuses on more practical roles and day by day activities for successfully running Living Labs. This includes digging deeper on the role of the panel and pilot managers within a Living Lab, as well as exploiting co-creation in a real-life environment. Track 2 is organized in 3 main

Whichever ticket you select, you will be led to "courses registration" page.

## **This is relevant only for attendees of Learning Lab Day 0.**

If you are not registering for Learning Lab Day 0, do not select the courses.

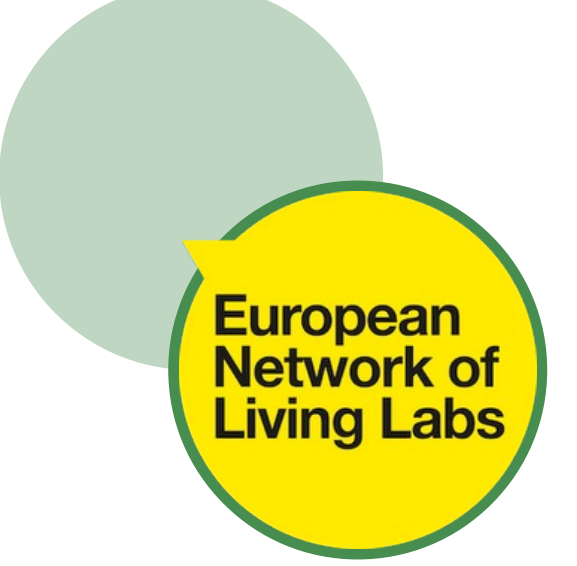

## **Registration Services**

if you are a Social Guest, we remind you to select now the desired Study Visit. The choice has to be made in this section. Without it, we cannot guarantee your participation to one of them.

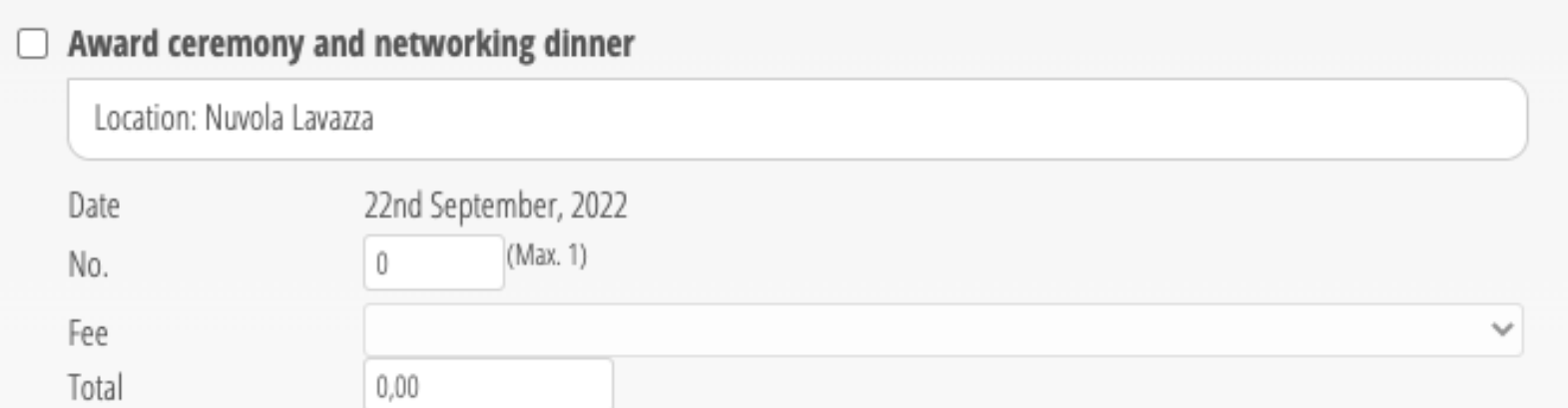

#### □ Study Visit 1 - Turin Technological Innovation Hubs

In this study visit we will discover together the places where technological innovation serves the city and its citizens: a unique journey through virtual reality, skyscrapers, digital totems, avatars, and humanoid robots. Among the destinations is the House of Emerging Technologies in Turin, a project led by the City of Turin, funded by the Italian Ministry of Economic Development and co-funded by the main actors of the local ecosystem. The goal of the project is the creation of a widespread technology transfer centre on emerging technologies enabled by 5G, capable of promoting the development of enterprises and urban innovation services for citizens and public administrations.

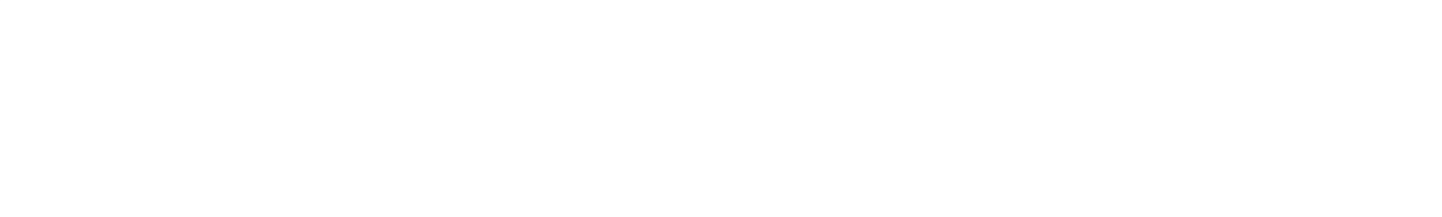

If you want to attend the Gala Dinner, select the "Award Ceremony and networking Dinner". This comes at an additional cost of 55 EUR + VAT 22%.

**Conference attendees** can choose the study visits free of charge. You will be only allowed to 1 visit on

Friday.

**Social guests** can choose one study visit.

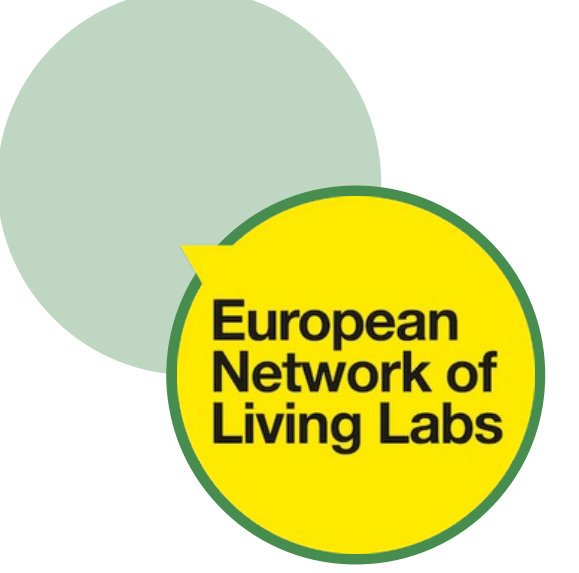

## **Registration Summary** Summary Title OpenLivingLab Days (OLLD) 20th to 23rd September 2022 OGR - Officine Grandi Riparazioni Location https://enoll.org/public\_events/ Web Registration contact registration@thetriumph.com email Non-ENoLL Member Category T00 - Non-ENoLL Member - 671 EUR Registration Fee **Services Selected**

Finally, you will be led to "**Registration Summary**" page, where all of your purchases and choices are showcased.

We advise you to print/screenshot this summary. Once the registration process will be completed, you will not be able to enter the system again.

This page does not constitute proof of registration. It is only a summary. To confirm your registration, it is mandatory to proceed with the purchase.

Click on the "Continue with purchase>>" button, at the bottom right of the screen, if you want to finalise your registration

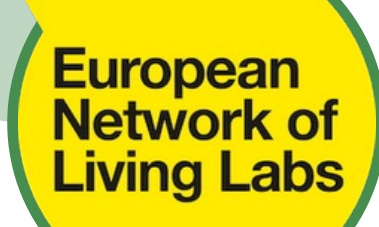

## Invoice details and payment method

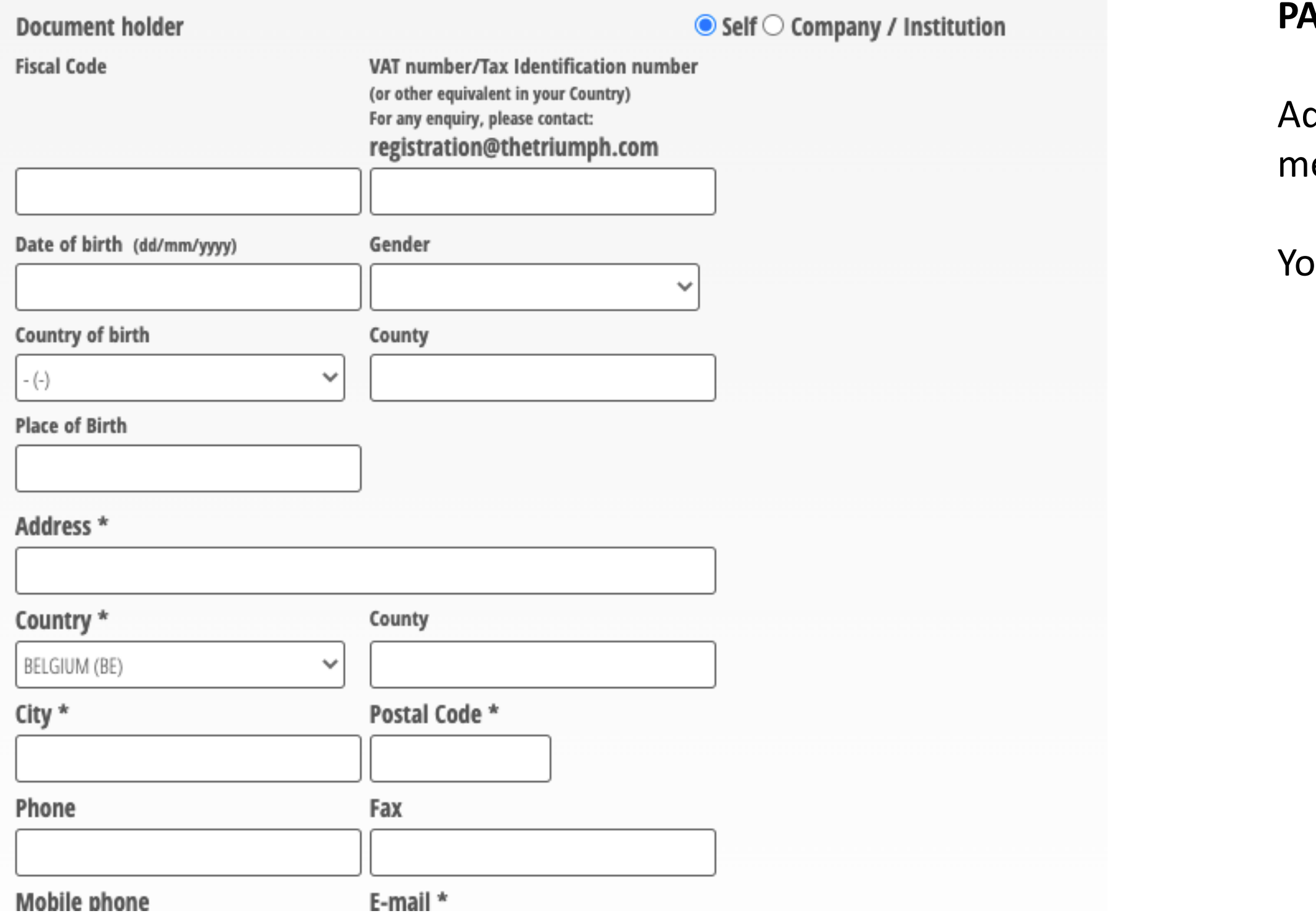

## **PAYMENT**

dd your invoice details and select a payment ethod.

ou can pay with a bank transfer or a credit card.

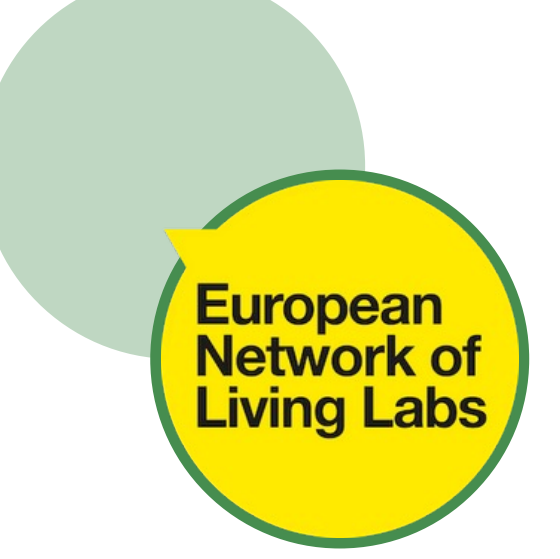